# يددرتلا قاطنلا عيمجت تانيوكتل جذومن 7200 Cisco ضيرعلا Ï

# المحتويات

[المقدمة](#page-0-0) [المتطلبات الأساسية](#page-0-1) [المتطلبات](#page-0-2) [المكونات المستخدمة](#page-0-3) [الاصطلاحات](#page-1-0) [التكوين](#page-1-1) [إنهاء جلسة xDSL :PPPoA إلى 7200](#page-1-2) [الربط وفقا لمعيار 1483 RFC: من xDSL إلى 7200](#page-3-0) [7200 إلى RBE: xDSL](#page-6-0) [7200 إلى PPPoE: xDSL](#page-8-0) [L2TP عبر 7200 إلى L2TP: xDSL](#page-10-0) [التحقق من الصحة](#page-13-0) [استكشاف الأخطاء وإصلاحها](#page-13-1) [معلومات ذات صلة](#page-13-2)

# <span id="page-0-0"></span>المقدمة

يقدم هذا المستند وصفا عاما لمكونات خط المشترك الرقمي (DSL (وكيفية ملائمة المكونات معا في تنفيذ DSL أساسي. تظهر نماذج التكوينات الواردة في هذا المستند شبكات DSL الأكثر شيوعا قيد الاستخدام حاليا. يمكنك إستخدام هذه التكوينات كمرجع عام لتصميم تنفيذ تجميع النطاق الترددي العريض. ومع ذلك، لا تقم بعرض هذه التكوينات كحل *قاطع ملفات تعريف الارتباط*. يختلف كل عميل وكل متطلب عن الآخر، وهناك طرق عديدة لتحقيق نفس أهداف التصميم.

في حين أن التكوينات الواردة في هذا المستند كاملة قدر الإمكان، إلا أن المستند يقدم الأسطر الأساسية فقط. يفترض المستند أن المستخدم لديه فهم أساسي لتكوين جهاز Cisco ويتجاهل العديد من خطوط الأوامر الأساسية. أستخدم هذه التكوينات فقط كنقطة بداية لتصميم التطبيق الخاص بك.

# <span id="page-0-1"></span>المتطلبات الأساسية

#### <span id="page-0-2"></span>المتطلبات

لا توجد متطلبات خاصة لهذا المستند.

#### <span id="page-0-3"></span>المكونات المستخدمة

لا يقتصر هذا المستند على إصدارات برامج ومكونات مادية معينة.

## <span id="page-1-0"></span>الاصطلاحات

راجع [اصطلاحات تلميحات Cisco التقنية للحصول على مزيد من المعلومات حول اصطلاحات المستندات.](//www.cisco.com/en/US/tech/tk801/tk36/technologies_tech_note09186a0080121ac5.shtml)

# <span id="page-1-1"></span>التكوين

في هذا القسم، تُقدّم لك معلومات تكوين الميزات الموضحة في هذا المستند.

ملاحظة: أستخدم [أداة بحث الأوامر](//tools.cisco.com/Support/CLILookup/cltSearchAction.do) (للعملاء [المسجلين](//tools.cisco.com/RPF/register/register.do) فقط) للعثور على مزيد من المعلومات حول الأوامر المستخدمة في هذا المستند.

### <span id="page-1-2"></span>إنهاء جلسة xDSL :PPPoA إلى 7200

#### الرسم التخطيطي للشبكة

يستعمل هذا قسم هذا شبكة setup:

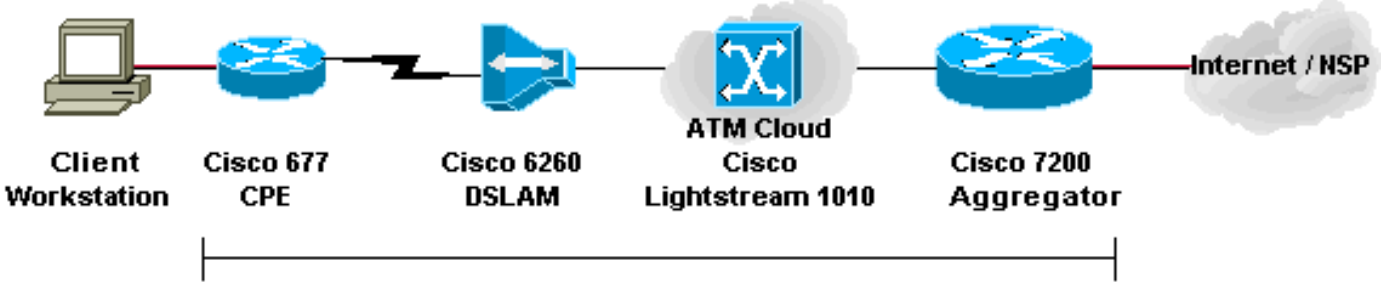

**PPPoA Session** 

#### التكوينات

يوضح هذا المثال كيفية توصيل أجهزة أماكن عمل عملاء 677 Cisco أو DSL الأخرى (CPE (ب 7200 Cisco عبر PPP عبر ATM (PPPoA). يتضمن التكوين محول ATM (Cisco Lightstream 1010 (LS1010) وهو مكون إختياري. تكون النتائج هي نفسها إذا قمت بتوصيل مضاعف الوصول إلى DSLAM (DSL (مباشرة ب 7200 Cisco.

في هذا المثال، تقوم بإنشاء جلسة PPP على 677 Cisco والإنهاء في 7200 Cisco. بعد إنهاء الجلسة، يقوم IP التقليدي بتمرير حركة مرور البيانات إلى موفر خدمة الشبكة (NSP (أو إلى الإنترنت.

ال CPE يتلقى تشكيل أن ينجز شبكة عنوان ترجمة (NAT(/ميناء عنوان ترجمة (PAT(. كما يقوم CPE بتنفيذ خادم DHCP لتعيين عناوين IP إلى محطات الإيثرنت.

يستخدم هذا القسم التكوينات التالية:

- تكوين PC ل PPPoA
- PPPoA ل Cisco CPE تكوين●
- تكوين DSLAM ل PPPoA من Cisco
	- PPPoA ل Cisco LS1010 تكوين●
		- تكوين 7200 Cisco ل PPPoA

#### تكوين PC ل PPPoA

.1 قم بتعيين عنونة IP للحصول تلقائيا على عنوان IP.

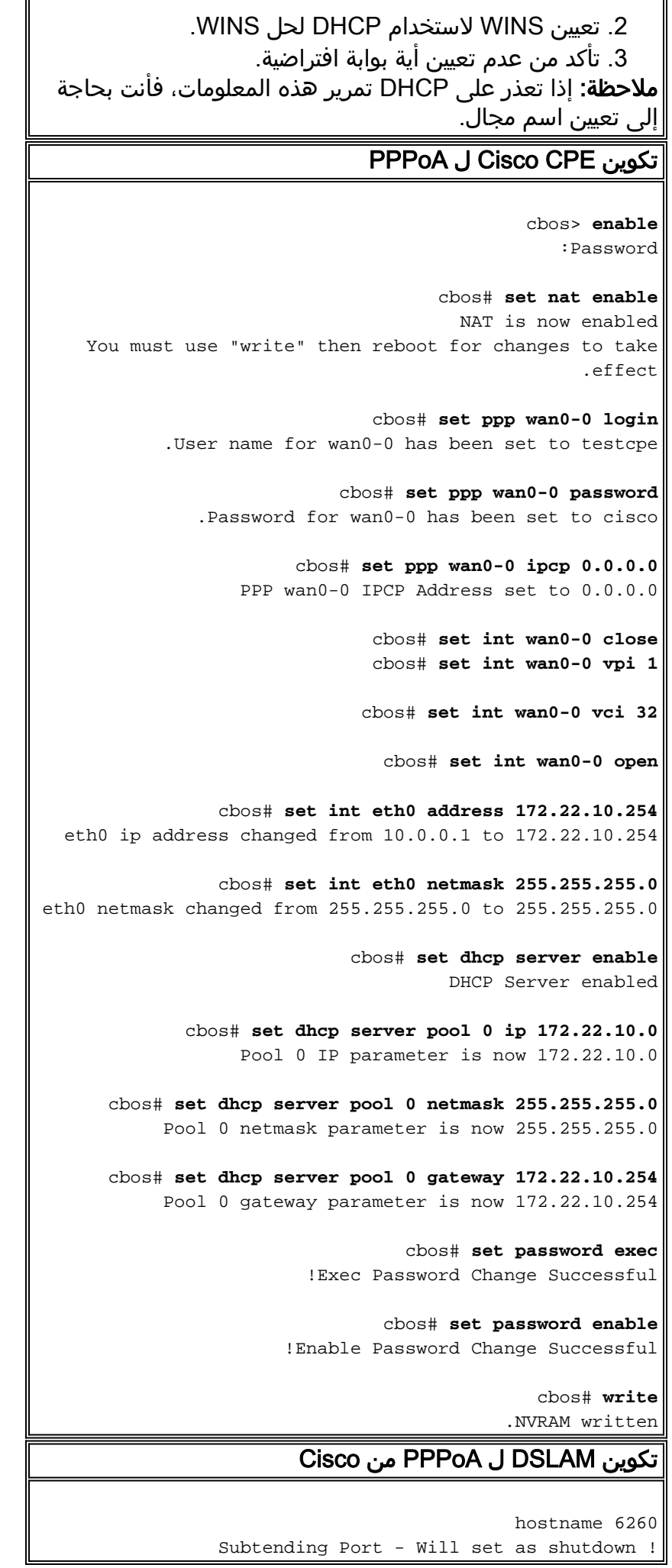

```
interface atm0/2
                                         shutdown 
                               slot 1 atuc-1-4dmt
                                                 !
                                 dsl-profile fast
    dmt codeword-size downstream 16 upstream 16 
dmt bitrate maximum interleaved downstream 8032 
                                     upstream 832
                                                 !
                                 interface atm1/1
                                dsl profile fast 
             atm pvc 1 32 interface atm0/1 1 35
```
#### PPPoA ل Cisco LS1010 تكوين

```
interface ATM 0/1/2
                  no ip address 
       no ip directed-broadcast 
          no ATM ilmi-keepalive 
ATM pvp 1 interface ATM 0/0/2 1
```
#### تكوين 7200 Cisco ل PPPoA

```
aaa new-model
            AAA authentication ppp default local
                                                 !
                                                 !
                                username password
                                                 !
                                                 !
                  interface ATM 2/0.1 multipoint
                       no ip directed-broadcast 
                                        PVC 1/35 
  encapsulation aal5mux ppp Virtual-Template 2 
                                                 !
                                                 !
                       interface FastEthernet 4/0
           ip address 172.22.32.1 255.255.255.0 
                       no ip directed-broadcast 
                                                 !
                                                 !
                     interface Virtual-Template 2
                 ip unnumbered FastEthernet 4/0 
                       no ip directed-broadcast 
   peer default ip address pool <pool name> ppp
authentication pap ! ! ip local pool <pool name>
                        172.22.40.10 172.22.40.25
```
## <span id="page-3-0"></span>الربط وفقا لمعيار 1483 RFC: من xDSL إلى 7200

### الرسم التخطيطي للشبكة

يستعمل هذا قسم هذا شبكة setup:

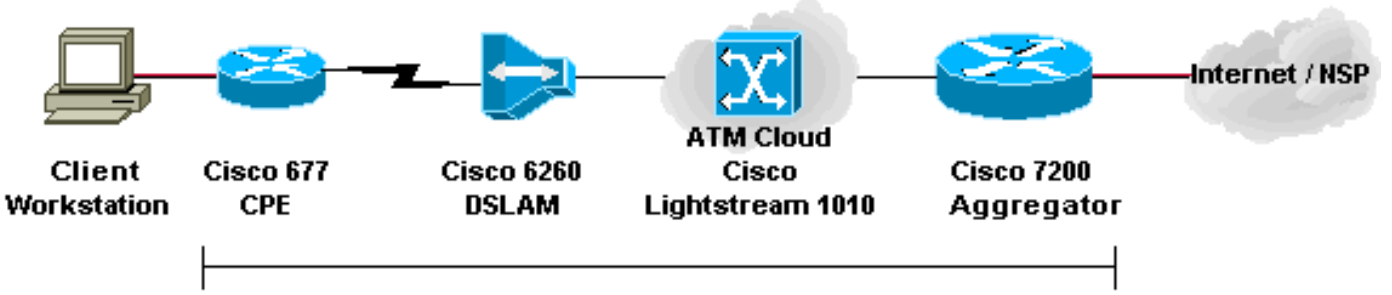

**RFC1483 Bridging** 

#### التكوينات

يصف هذا المثال كيفية توصيل 677 Cisco، أو DSL CPE آخر، إلى Cisco 7200 عبر تضمين مجسر 1483 RFC. يتضمن هذا التكوين محول ATM 1010LS Cisco، وهو مكون إختياري. وتكون النتائج هي نفسها إذا قمت بتوصيل DSLAM مباشرة ب 7200 Cisco.

في هذا المثال، تقوم بإنشاء جلسة العمل المجزأة على 677 Cisco والإنهاء في 7200 Cisco. بعد الجلسة جسر إلى ال 7200 cisco، يمرر ip تقليدي حركة مرور إلى NSP أو إلى الإنترنت. يعين خادم DHCP ذو التكوين في 7200 عنوان IP إلى محطة عمل العميل.

يستخدم هذا التكوين التوجيه والربط المدمجين (IRB). لتخفيف المخاوف المتعلقة بقابلية التوسعة والأمان باستخدام IRB، تذكر عملية التضمين الموجه (RBE(.

يستخدم هذا القسم التكوينات التالية:

- تكوين PC ل 1483 RFC
- RFC 1483 ل Cisco 677 CPE تكوين●
- RFC 1483 ل Cisco DSLAM تكوين●
- RFC 1483 ل Cisco LS1010 تكوين●
	- تكوين 7200 Cisco ل 1483 RFC

#### تكوين PC ل 1483 RFC

.1 قم بتعيين عنونة IP للحصول تلقائيا على عنوان IP.

- .2 تعيين WINS لاستخدام DHCP لحل WINS.
	- .3 تأكد من عدم تعيين أية بوابة افتراضية.

ملاحظة: إذا تعذر على DHCP تمرير هذه المعلومات، فأنت بحاجة إلى تعيين اسم مجال.

#### RFC 1483 ل Cisco 677 CPE تكوين

cbos# **set bridging rfc1483 enabled** *Use* **write**, then reboot for the changes to take *---!* .effect

cbos# **set bridging management enable**

cbos# **set int eth0 address 172.22.40.25** *You use this IP address for management purposes ---! only.* cbos# **set int wan0-0 close** cbos# **set int wan0-0 vpi 1**

cbos# **set int wan0-0 vci 32**

cbos# **set int wan0-0 open** cbos# **write** .NVRAM written cbos# **reboot** RFC 1483 ل Cisco DSLAM تكوين hostname 6260 Subtending Port - Will set as shutdown ! interface atm0/2 shutdown slot 1 atuc-1-4dmt ! dsl-profile fast dmt codeword-size downstream 16 upstream 16 dmt bitrate maximum interleaved downstream 8032 upstream 832 ! interface atm1/1 dsl profile fast ATM PVC 1 32 interface atm0/1 1 35 RFC 1483 ل Cisco LS1010 تكوين interface ATM 0/1/2 no ip address no ip directed-broadcast no ATM ilmi-keepalive ATM pvp 1 interface ATM 0/0/2 1 تكوين 7200 Cisco ل 1483 RFC ip dhcp excluded-address 172.22.40.1 172.22.40.25 ! ! ip dhcp pool 0 network 172.22.40.0 255.255.255.0 default-router 172.22.40.9 dns-server netbios-name-server ! ! bridge irb ! ! interface ATM 2/0 no ip address no ip directed-broadcast no ATM ilmi-keepalive ! ! interface ATM 2/0.1 point-to-point no ip directed-broadcast PVC 1/35 encapsulation aal5snap bridge-group 1 ! ! interface ATM 2/0.2 point-to-point no ip directed-broadcast PVC 1/36

```
encapsulation aal5snap 
                      !bridge-group 1 
                                       !
           interface FastEthernet 4/0
ip address 172.22.32.1 255.255.255.0 
            no ip directed-broadcast 
                                       !
                                       !
                       interface BVI 1
ip address 172.22.40.9 255.255.255.0 
            no ip directed-broadcast 
                                       !
                                       !
                bridge 1 protocol ieee
                    bridge 1 route ip
```
## <span id="page-6-0"></span>7200 إلى RBE: xDSL

### الرسم التخطيطي للشبكة

يستعمل هذا قسم هذا شبكة setup:

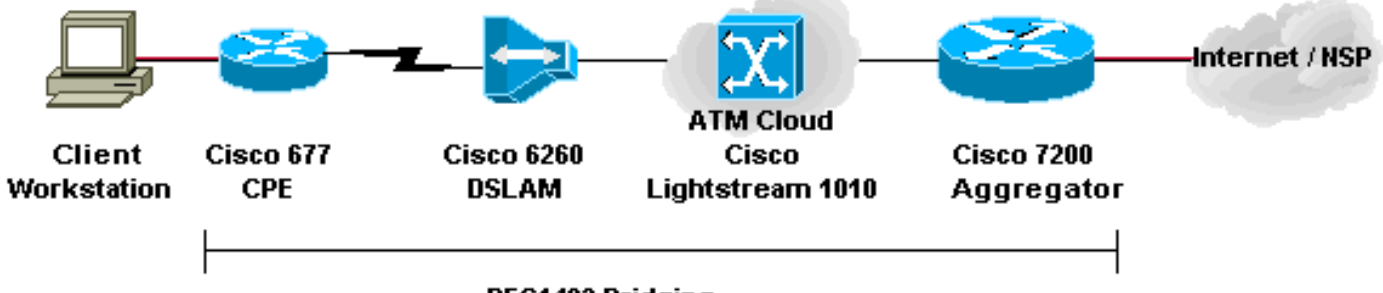

**RFC1483 Bridging** 

#### التكوينات

RBE هو حاليا التكوين المختار لمعظم عمليات تثبيت DSL الجديدة. ويعالج RBE مشكلات الأمان والقابلية للتطوير الخاصة بالجسر في بيئة مشترك النطاق الترددي العريض.

يعين خادم DHCP ذو التكوين في 7200 عنوان IP إلى محطة عمل العميل.

هام: لا يمكن ل DHCP التشغيل على الموجه باستخدام ATM غير المرقمة إلا عند إستخدام برنامج IOS Cisco® الإصدار 12.1(2)T أو إصدار أحدث.

يستخدم هذا القسم التكوينات التالية:

- تكوين PC ل RBE
- RBE ل Cisco CPE تكوين●
- RBE ل Cisco DSLAM تكوين●
- RBE ل Cisco LS1010 تكوين●
	- تكوين 7200 Cisco ل RBE

#### تكوين PC ل RBE

- .1 قم بتعيين عنونة IP للحصول تلقائيا على عنوان IP.
	- .2 تعيين WINS لاستخدام DHCP لحل WINS.

.3 تأكد من عدم تعيين أية بوابة افتراضية.

ملاحظة: إذا تعذر على DHCP تمرير هذه المعلومات، فأنت بحاجة إلى تعيين اسم مجال.

#### RBE ل Cisco CPE تكوين

cbos# **set bridging rfc1483 enabled** *Use* **write**, then reboot for the changes to take *---!* .effect

cbos# **set bridging management enable**

cbos# **set int eth0 address 172.22.40.25** *You use this IP address for management purposes ---! only.* cbos# **set int wan0-0 close** cbos# **set int wan0-0 vpi 1**

cbos# **set int wan0-0 vci 32**

cbos# **set int wan0-0 open**

cbos# **write** .NVRAM written

cbos# **reboot**

#### RBE ل Cisco DSLAM تكوين

```
hostname 6260
        Subtending Port - Will set as shutdown !
                                 interface atm0/2
                                        shutdown 
                               slot 1 atuc-1-4dmt
                                                 !
                                 dsl-profile fast
    dmt codeword-size downstream 16 upstream 16 
dmt bitrate maximum interleaved downstream 8032 
                                     upstream 832
                                                 !
                                 interface atm1/1
```
dsl profile fast ATM PVC 1 32 interface atm0/1 1 35

#### RBE ل Cisco LS1010 تكوين

interface ATM 0/1/2 no ip address no ip directed-broadcast no ATM ilmi-keepalive ATM pvp 1 interface ATM 0/0/2 1

#### تكوين 7200 Cisco ل RBE

!

```
ip dhcp excluded-address 172.22.40.1 172.22.40.25
                                                   !
                                                   !
                                     ip dhcp pool 0
             network 172.22.40.0 255.255.255.0 
                     default-router 172.22.40.9 
                                      dns-server 
                            netbios-name-server
```

```
interface Loopback0
ip address 172.22.40.9 255.255.255.0 
                                       !
                                       !
                     interface ATM 2/0
                        no ip address 
            no ip directed-broadcast 
                no ATM ilmi-keepalive 
                                       !
                                       !
   interface ATM 2/0.1 point-to-point
              ip unnumbered Loopback0 
            no ip directed-broadcast 
                 ATM route-bridged ip 
                              PVC 1/35 
              encapsulation aal5snap 
                                       !
                                       !
   interface ATM 2/0.2 point-to-point
              ip unnumbered Loopback0 
            no ip directed-broadcast 
                 ATM route-bridged ip 
                              PVC 1/36 
              encapsulation aal5snap 
                                       !
                                       !
            interface FastEthernet 4/0
ip address 172.22.32.1 255.255.255.0 
            no ip directed-broadcast 
                                       !
                                       !
```
## <span id="page-8-0"></span>7200 إلى PPPoE: xDSL

#### الرسم التخطيطي للشبكة

!

يستعمل هذا قسم هذا شبكة setup:

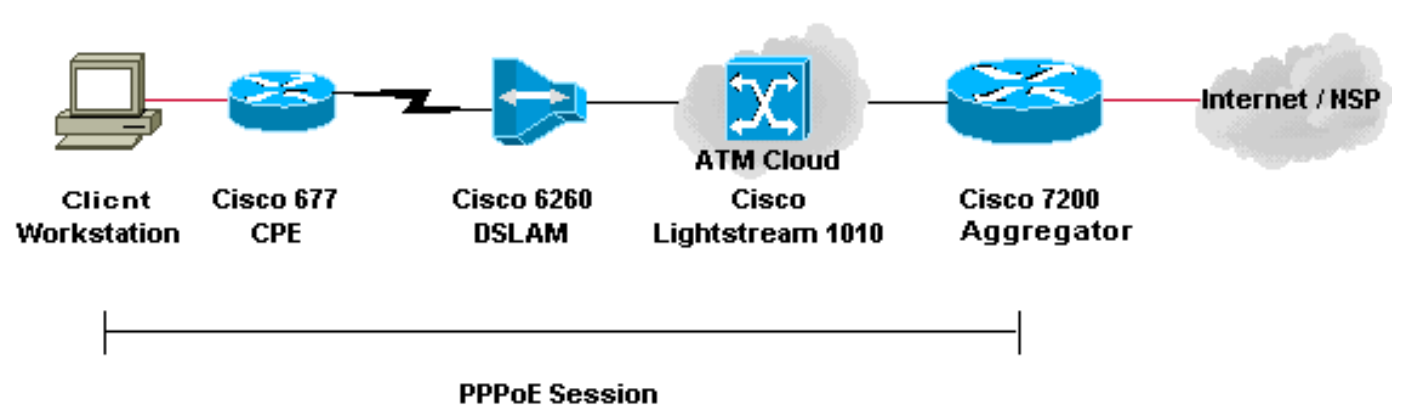

#### التكوينات

يقوم PPP عبر الإيثرنت (PPPoE (بتوسيع جلسة PPP من الموجه إلى العميل الطرفي. يتم تشغيل بروتوكول الاتصال من نقطة إلى نقطة (PPP (وبرنامج المصادقة عادة على العميل إما داخل نظام التشغيل أو في تطبيق مستقل. يعمل بروتوكول CPE في وضع التوصيل بين جلسات عمل بروتوكول الاتصال (PPP (عبر اتصال DSL. غير أن CPE لا يمكنه العمل كخادم DHCP في هذا السيناريو. التكوينات الخاصة بمحول CPE و DSLAM و ATM هي نفسها التكوينات الخاصة [بجسر 1483 RFC](#page-3-0). يمكنك تكوين موجه التجميع 7200 Cisco للمصادقة المحلية، كما يوضح المثال التالي. أو يمكنك تكوين 7200 باستخدام مصادقة RADIUS للمصادقة والتخويل والمحاسبة (AAA).

يستخدم هذا القسم التكوينات التالية:

- تكوين PC ل PPPoE
- PPPoE ل Cisco 677 CPE تكوين●
- تكوين DSLAM ل PPPoE من Cisco
	- PPPoE ل Cisco LS1010 تكوين●
		- تكوين 7200 Cisco ل PPPoE

### تكوين PC ل PPPoE .1 قم بتعيين عنونة IP للحصول تلقائيا على عنوان IP.

.2 تعيين WINS لاستخدام DHCP لحل WINS. .3 تأكد من عدم تعيين أية بوابة افتراضية. ملاحظة: إذا تعذر على DHCP تمرير هذه المعلومات، فأنت بحاجة إلى تعيين اسم مجال. ملاحظة: يجب أن تكون المحطة الطرفية قادرة على إنشاء اتصال PPP بالموجه. قد يكون من الضروري توفر برنامج عميل خاص

للمصادقة والوصول.

#### PPPoE ل Cisco 677 CPE تكوين

cbos# **set bridging rfc1483 enabled** *Use* **write**, then reboot for the changes to take *---!* .effect

cbos# **set bridging management enable**

cbos# **set int eth0 address 172.22.40.25** *You use this IP address for management purposes ---! only.* cbos# **set int wan0-0 close** cbos# **set int wan0-0 vpi 1**

cbos# **set int wan0-0 vci 32**

cbos# **set int wan0-0 open**

cbos# **write** .NVRAM written

cbos# **reboot**

#### تكوين DSLAM ل PPPoE من Cisco

```
hostname 6260
        Subtending Port - Will set as shutdown !
                                 interface atm0/2
                                        shutdown 
                               slot 1 atuc-1-4dmt
                                                 !
                                 dsl-profile fast
    dmt codeword-size downstream 16 upstream 16 
dmt bitrate maximum interleaved downstream 8032 
                                     upstream 832
                                                 !
```
interface atm1/1 dsl profile fast ATM PVC 1 32 interface atm0/1 1 35

#### PPPoE ل Cisco LS1010 تكوين

interface ATM 0/1/2 no ip address no ip directed-broadcast no ATM ilmi-keepalive ATM pvp 1 interface ATM 0/0/2 1

#### تكوين 7200 Cisco ل PPPoE

!

username <*username*> password <*password*> ! vpdn enable ! vpdn-group 1 accept-dialin protocol pppoe virtualtemplate 1 pppoe limit per-mac 100 pppoe limit per-vc 100 ! ip cef ! interface atm2/0 no ip address no ip directed-broadcast no ATM ilmi-keepalive ! ! interface ATM 2/0.1 point-to-point no ip directed-broadcast PVC 1/35 encapsulation aal5snap protocol pppoe ! ! interface ATM 2/0.2 point-to-point no ip directed-broadcast PVC 1/36 encapsulation aal5snap protocol pppoe ! interface Virtual-Template1 ip unnumbered FastEthernet 4/0 no ip directed-broadcast peer default ip address pool <*pool name*> ppp authentication pap ! interface FastEthernet 4/0 ip address 172.22.32.1 255.255.255.0 no ip directedbroadcast ! ip local pool <*pool name*> 172.22.32.20 172.22.32.100

### <span id="page-10-0"></span>L2TP عبر 7200 إلى L2TP: xDSL

#### الرسم التخطيطي للشبكة

يستعمل هذا قسم هذا شبكة setup:

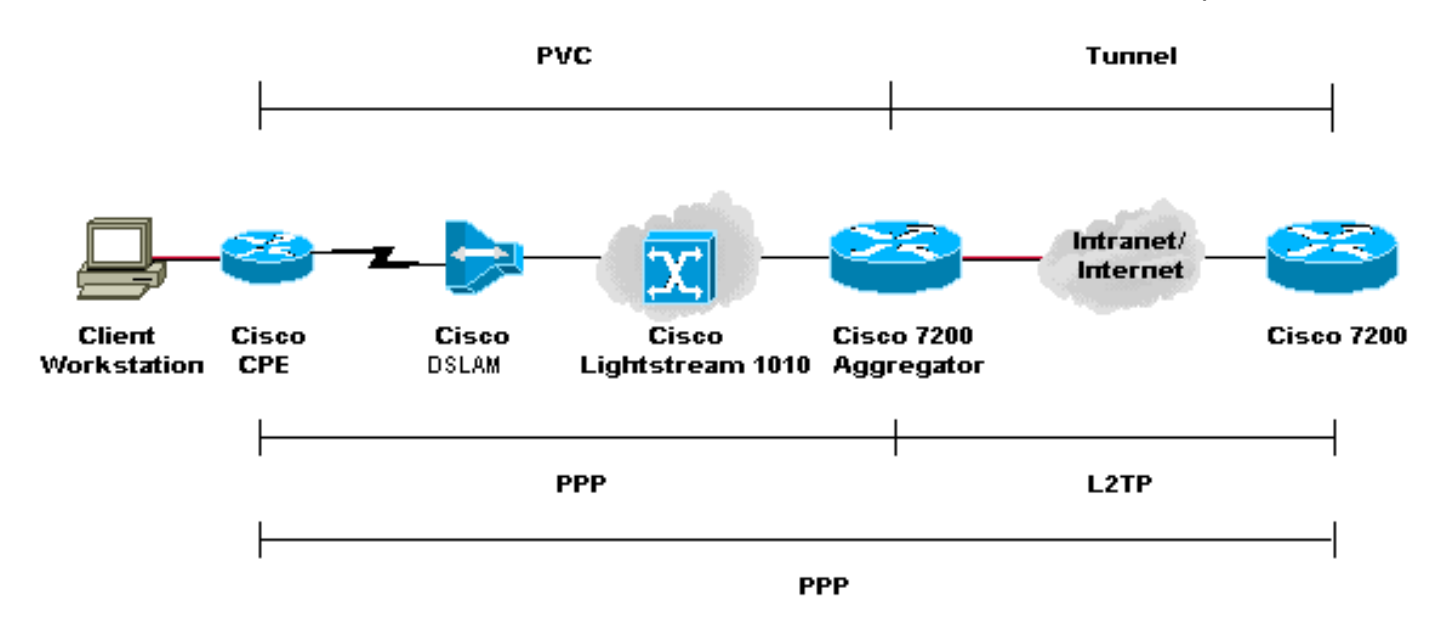

#### التكوينات

ويوفر بروتوكول الاتصال النفقي للطبقة الثانية (TP2L (وسيلة لإنهاء اتصال PPP من المستخدم النهائي في موقع

واحد ونقل حزم بيانات 2L إلى موقع آخر. تعمل تقنية TP2L على إلغاء تحميل الكثير من وظائف IP من جهاز التجميع وتسمح بتصميمات أكثر مركزية للشبكة. يوفر خادم RADIUS المصادقة والتفويض والمحاسبة (AAA(.

تكون تكوينات جميع الأجهزة باستثناء 7200 Cisco هي نفسها تكوينات مثال [1483 RFC.](#page-3-0)

يستخدم هذا القسم التكوينات التالية:

- <u>تكوين L2TP J PC</u>
- L2TP ل Cisco 677 CPE تكوين●
- Cisco من L2TP ل DSLAM تكوين●
	- L2TP ل Cisco LS1010 تكوين●
- L2TP ل LAC) Cisco 7200 L2TP) الوصول مركز تكوين●
- L2TP ل) Cisco 7200 L2TP Network Server (LNS تكوين●

### L2TP ل PC تكوين

.1 قم بتعيين عنونة IP للحصول تلقائيا على عنوان IP. .2 تعيين WINS لاستخدام DHCP لحل WINS. .3 تأكد من عدم تعيين أية بوابة افتراضية. ملاحظة: إذا تعذر على DHCP تمرير هذه المعلومات، فأنت بحاجة إلى تعيين اسم مجال.

#### L2TP ل Cisco 677 CPE تكوين

cbos> **enable** :Password

cbos# **set nat enable** NAT is now enabled You must use "write" then reboot for changes to take .effect

> cbos# **set ppp wan0-0 login** .User name for wan0-0 has been set to testcpe

cbos# **set ppp wan0-0 password** .Password for wan0-0 has been set to cisco

cbos# **set ppp wan0-0 ipcp 0.0.0.0** PPP wan0-0 IPCP Address set to 0.0.0.0

> cbos# **set int wan0-0 close** cbos# **set int wan0-0 vpi 1**

cbos# **set int wan0-0 vci 32**

cbos# **set int wan0-0 open**

cbos# **set int eth0 address 172.22.10.254** eth0 ip address changed from 10.0.0.1 to 172.22.10.254

cbos# **set int eth0 netmask 255.255.255.0** eth0 netmask changed from 255.255.255.0 to 255.255.255.0

> cbos# **set dhcp server enable** DHCP Server enabled

cbos# **set dhcp server pool 0 ip 172.22.10.0** Pool 0 IP parameter is now 172.22.10.0

cbos# **set dhcp server pool 0 netmask 255.255.255.0** Pool 0 netmask parameter is now 255.255.255.0 cbos# **set dhcp server pool 0 gateway 172.22.10.254** Pool 0 gateway parameter is now 172.22.10.254 cbos# **set password exec** !Exec Password Change Successful cbos# **set password enable** !Enable Password Change Successful cbos# **write** .NVRAM written Cisco من L2TP ل DSLAM تكوين hostname 6260 Subtending Port - Will set as shutdown ! interface atm0/2 shutdown slot 1 atuc-1-4dmt ! dsl-profile fast dmt codeword-size downstream 16 upstream 16 dmt bitrate maximum interleaved downstream 8032 upstream 832 ! interface atm1/1 dsl profile fast ATM PVC 1 32 interface atm0/1 1 35 L2TP ل Cisco LS1010 تكوين interface ATM 0/1/2 no ip address no ip directed-broadcast no ATM ilmi-keepalive ATM pvp 1 interface ATM 0/0/2 1 L2TP ل Cisco 7200 LAC تكوين ! AAA new-model AAA authentication login default none AAA authentication ppp default local group radius AAA authorization network default local group radius none AAA accounting network default wait-start group radius ! vpdn-group 4 request-dialin

protocol l2tp domain cisco.com initiate-to ip 172.22.32.27 priority 1 local name cisco-tunnel

> interface ATM 2/0 no ip address no ip directed-broadcast no ATM ilmi-keepalive !

!

```
!
                       interface ATM 2/0.1 point-to-point
                                no ip directed-broadcast 
                                                 PVC 1/35 
           encapsulation aal5mux ppp Virtual-Template1 
                                                          !
                                                          !
                       interface ATM 2/0.2 point-to-point
                                no ip directed-broadcast 
                                                 PVC 1/36 
           encapsulation aal5mux ppp Virtual-Template1 
                                                          !
                                                          !
                               interface FastEthernet 4/0
                   ip address 172.22.32.1 255.255.255.0 
                                no ip directed-broadcast 
                                                          !
                                                          !
                              interface Virtual-Template1
                           ip unnumbered FastEthernet4/0 
                                no ip directed-broadcast 
                                  ppp authentication pap 
                                                          !
                                                          !
radius-server host 172.22.32.20 auth-port 1645 acct-port
                                                      1646
                                  radius-server key cisco
                           L2TP ل Cisco 7200 LNS تكوين
```

```
!
                                            AAA new-model
                   AAA authentication login default none
       AAA authentication ppp default local group radius
   AAA authorization network default local group radius
                                                      none
 AAA accounting network default wait-start group radius
                                                         !
                                             vpdn-group 1
                                           accept-dialin 
                                           protocol any 
                                     virtual-template 1 
                   terminate-from hostname cisco-tunnel 
                                  local name tunnel-gate 
                                                         !
radius-server host 172.22.32.20 auth-port 1645 acct-port
                                                      1646
                                  radius-server key cisco
```
# <span id="page-13-0"></span>التحقق من الصحة

لا يوجد حاليًا إجراء للتحقق من صحة هذا التكوين.

# <span id="page-13-1"></span>استكشاف الأخطاء وإصلاحها

لا تتوفر حاليًا معلومات محددة لاستكشاف الأخطاء وإصلاحها لهذا التكوين.

## <span id="page-13-2"></span>معلومات ذات صلة

- [دعم تقنية خط المشترك الرقمي غير المتزامنة \(ADSL\(](//www.cisco.com/en/US/tech/tk175/tk15/tsd_technology_support_protocol_home.html?referring_site=bodynav)
	- <u>[الدعم التقني والمستندات](//www.cisco.com/cisco/web/support/index.html?referring_site=bodynav)</u>

ةمجرتلا هذه لوح

ةي الآلال تاين تان تان تان ان الماساب دنت الأمانية عام الثانية التالية تم ملابات أولان أعيمته من معت $\cup$  معدد عامل من من ميدة تاريما $\cup$ والم ميدين في عيمرية أن على مي امك ققيقا الأفال المعان المعالم في الأقال في الأفاق التي توكير المالم الما Cisco يلخت .فرتحم مجرتم اهمدقي يتلا ةيفارتحالا ةمجرتلا عم لاحلا وه ىل| اًمئاد عوجرلاب يصوُتو تامجرتلl مذه ققد نع امتيلوئسم Systems ارامستناه انالانهاني إنهاني للسابلة طربة متوقيا.